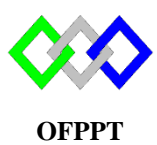

مكتَبُ التِّكويُنِ المهنيُ وإنعَــَـاشْ الشَّـفـل

**Office de la Formation Professionnelle et de la Promotion du Travail**

Complexe de Formation dans les Métiers des Nouvelles Technologies de l'Information, de l'Offshoring et de l'Electronique - Oujda

## **TP 9 : Installation et configuration du serveur Samb sous Centos**

Le Serveur possède les informations suivantes :

- a. Nom du serveur :SRV
- b. Adresse IPV4 : 172.19.196.250/26
- c. Adresse IPV6 : 2001 ::6/64
- d. Passerelle IPV4 : 172.19.196.254
- e. Passerelle IPV6 : 2001 ::1/64
- 1. Utiliser le fichier pour configurer le nom d'hôte du serveur
- 2. Désactiver Selinux
- 3. Configurer le fichier de l'interface réseau pour un adressage statique
- 4. Démarrer ou redémarrer le service réseau
- 5. Afficher les paramètres de la carte réseau IPV4 et IPV6
- 6. Vérifier la présence du package SAMBA si non l'installer
- 7. Créer deux groupes « recherche » et « controle »
- 8. Créer les comptes utilisateurs suivants :

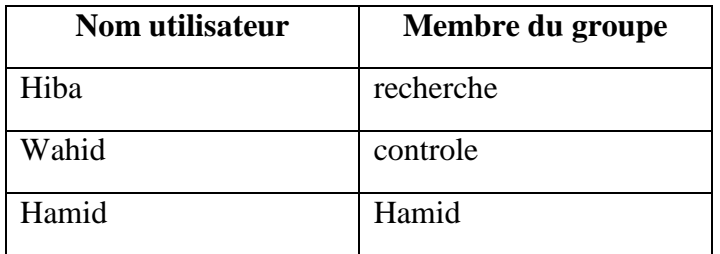

- 9. Pour les deux utilisateurs créer un accès SAMBA en leurs définissants des mots de passe
- 10. Configurer SAMBA avec les informations suivantes :
	- a. Groupe de travail : SAMBA
	- b. Type de sécurité : Sécurité basée sur la base de comptes des utilisateurs SAMBA
- 11. Créer le dossier « /decouverte » et la dedans créer deux fichiers tp.txt et cour.txt
- 12. Créer et Partager le dossier « /decouverte » pour des clients SAMBA selon ce qui suit :
	- a. Les membres de groupe recherche ont le droit de lecture seule
	- b. Les membres de groupe « contrôle » ont le droit de lecture et écriture
	- c. Rendre le répertoire visible par les clients
	- d. Refuser connexion sans mot de passe
- 13. Démarrer ou redémarrer le service SAMBA
- 14. Connecter-vous à ce partage en local avec la commande **smbclient** et lister le contenu du partage. Créer un nouveau dossier

## 15. Tester l'accès des deux utilisateurs à partir du client Windows

montez ce partage sur tiny et vérifiez que le fichier créé précédemment a le bon contenu (avec le compte root). Si cela fonctionne démontez avec la commande *umount*.